# **WS1070 беспроводная метеостанция**

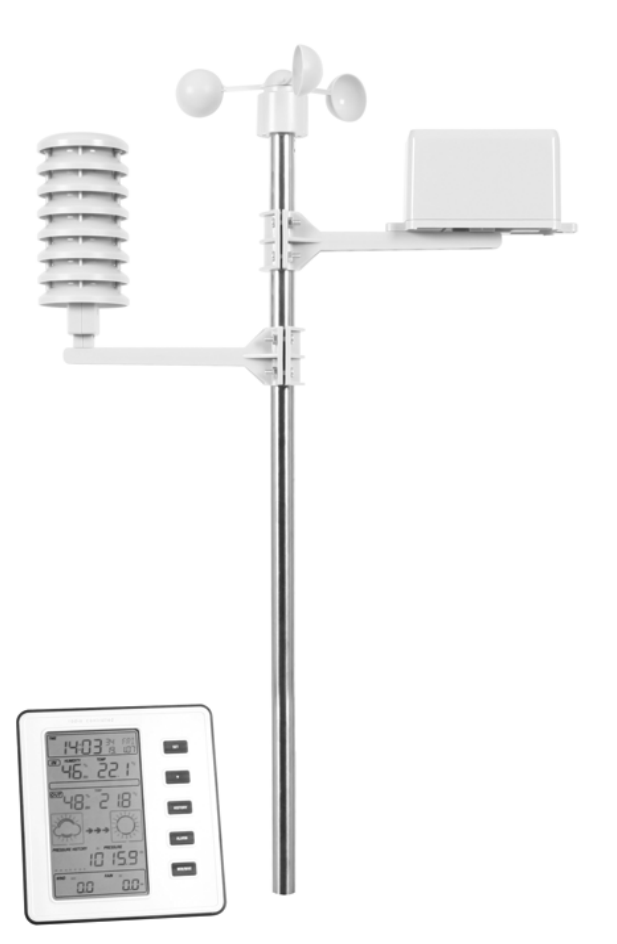

# **Установка погодной станции:**

## а) Установка базы

Поместите базовую станцию на плоскую поверхность. База может быть установлена рядом со стеной, но надо будет проверить, чтоб радио-сигнал от датчика мог быть получен станцией.

## б) установка наружных датчиков

Чтобы достигнуть точных результатов, мачта должна быть надежно установлена на горизонтальную поверхность в открытом месте далеко от деревьев или других преград. Проверьте, что анемометр может вращаться свободно и что ветер может достигнуть мачты со всех сторон. Установите датчики согласно картинам.

## **Установка датчиков**

## Датчик ветра

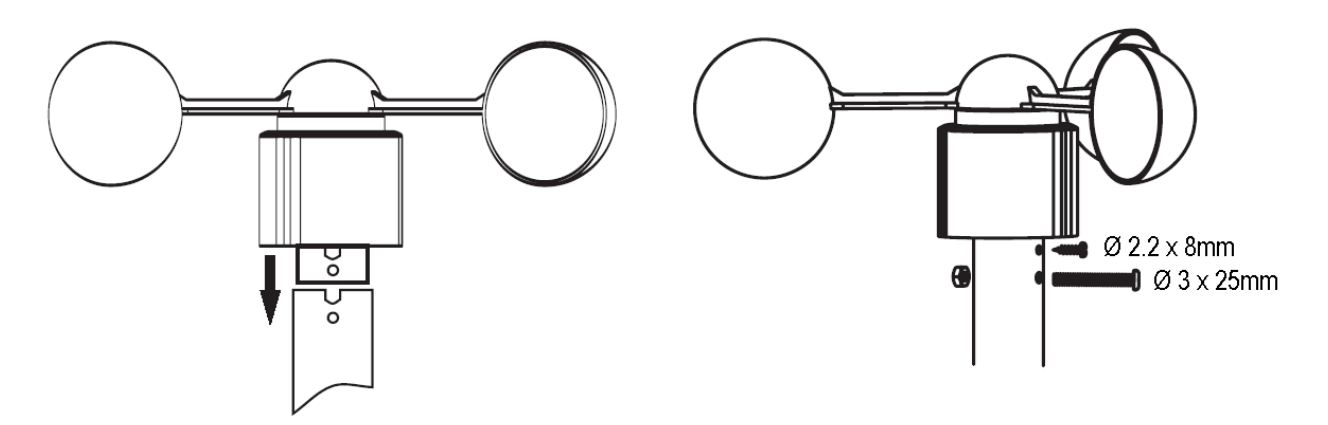

#### Датчик дождя

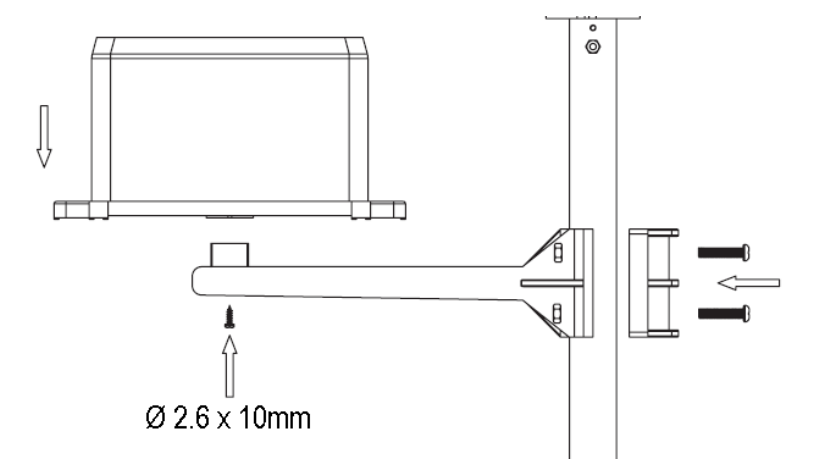

Датчик температуры, давления и влажности.

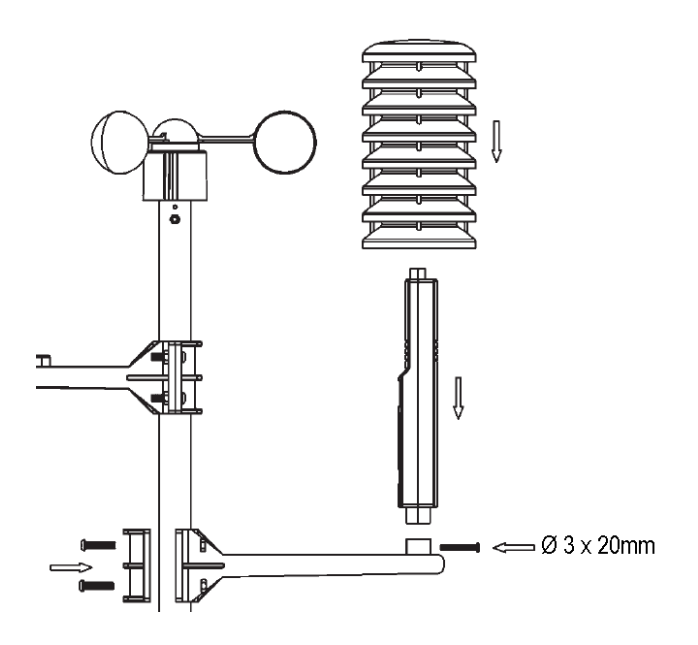

Крепление мачты.

Установите собранную наружную станцию на мачту, используя включенные в комплект хомуты. Когда наружная станция будет полностью установлена, соедините кабели от датчиков с соответствующим гнездом.

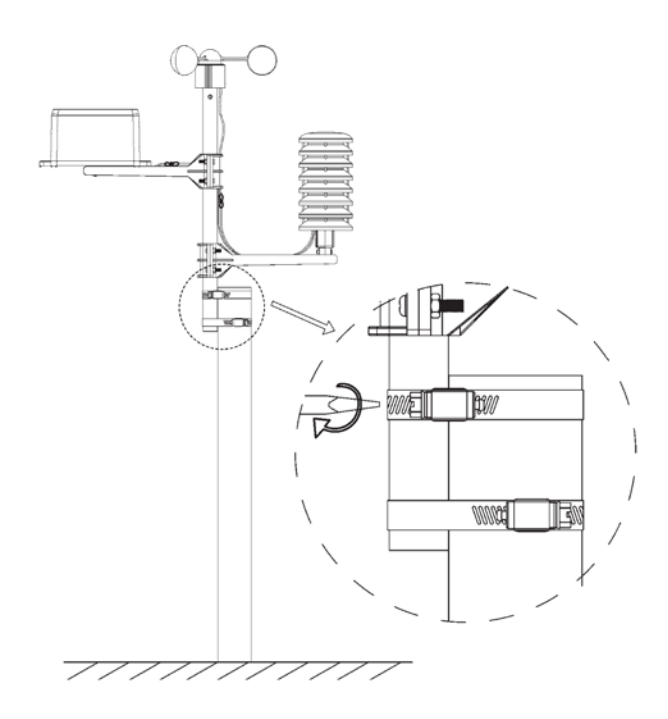

## **Общий вид дисплея**

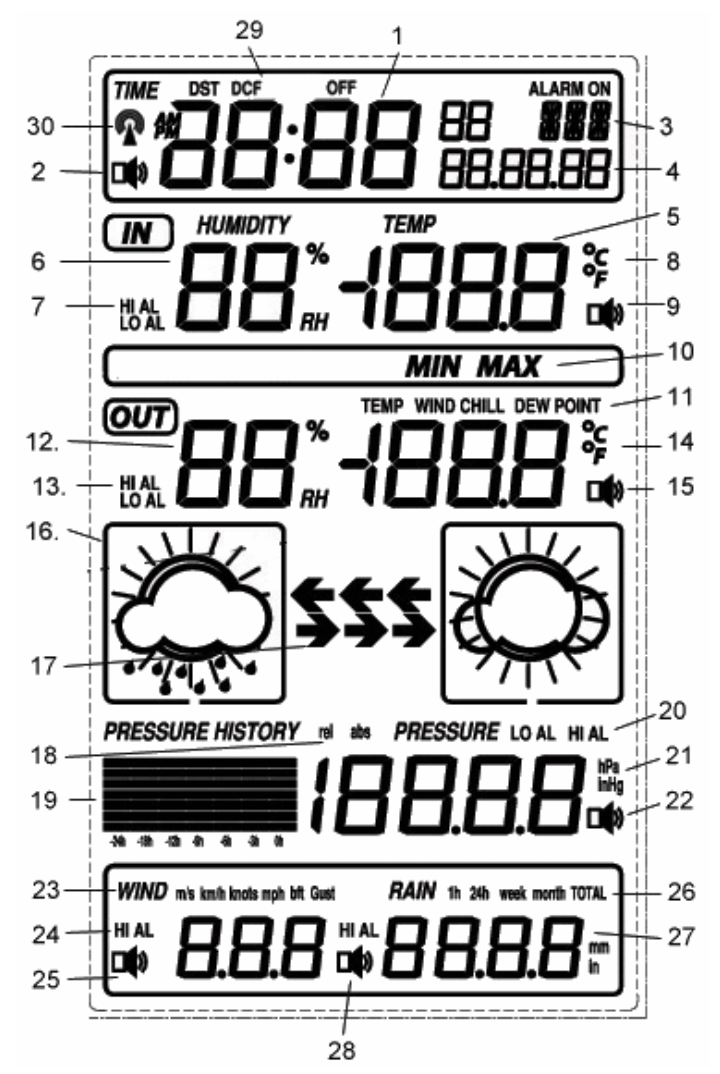

- 1. время
- 2. иконка включенного будильника
- 3. день недели
- 4. дата
- 5. температура внутри помещения
- 6. влажность внутри помещения
- 7. иконки верхнего и нижнего значения

температуры и влажности при котором сработает оповещение

8. тепмературная шкала

9. иконка включенного оповещения мин и макс значен темпер и влажн внутри помещения 10. MIN / MAX

11. точка росы, температура по ощущениям для человека при данном ветре

12. влажность и температура снаружи помещения

13. иконки верхнего и нижнего значения

температуры и влажности при котором сработает оповещение снаружи помещения

14. тепмературная шкала

15. иконка включенного оповещения снаружи помещения

- 16. прогноз погоды
- 17. погодная тенденция
- 18. атмосферное давление
- 19. атмосферное давление с 24 часовой историей
- 20. извещение верхнего и нижнего значения атмосферного давления
- 21. шкала атмосферного давления
- 22. иконка оповещения верхнего и нижнего атмосферного давления
- 23. скорость ветра
- 24. оповещение верхнего предела скорости ветра
- 25. иконка включенного оповещения максимального ветра
- 26. шкала осадков
- 27. дисплей осадков
- 28. иконка включенного оповещения осадков
- 29. DCF77 радиосигнал
- 30. DCF77 иконка

#### **Иконки погоды:**

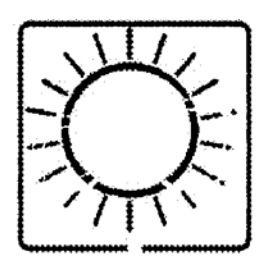

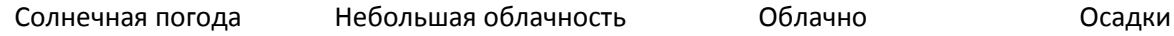

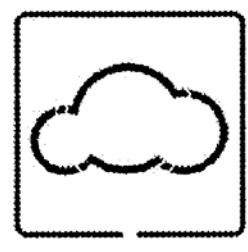

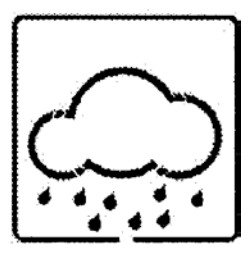

#### **Иконки прогноза погоды**

Стрелки тенденции изменения погоды расположены между погодными изображениями, они показывают атмосферную тенденцию давления, и показывают в какую сторону, возможно, будет изменяться погода, в зависимости от увеличения или уменьшения атмосферного давления.

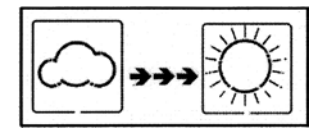

Стрелки вправо указывают на увеличение атмосферного давления и соответственно на улучшение погоды.

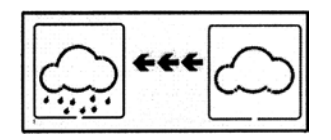

Стрелки влево указывают уменьшение атмосферного давления и соответственно на ухудшение погодных условий.

Изменение иконок изображений происходит в том случае, если была тенденция к увеличению или уменьшению давления за прошедшие 6 часов. Если погода изменяется,

погодные стрелки тенденции будут мигать в течение трех часов, указывая погодное изменение. После того как погодные условия стали стабильными и никакие погодные изменения ожидаются стрелки перестают мигать.

#### **Иконка Предупреждения Шторма**

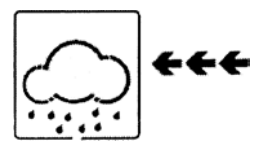

Вы сами можете установить прогнозирование штормовой погоды при падении давления в пределах от 3 ~ 9 hPa (по умолчанию 4 hPa) за последние 3 часа. При данном падении штормовой прогноз будет активизирован, и дождливое изображение со стрелкой будет мигать в течение 3 часов, указывая, что существует возможность шторма.

# **Программирование Вашей погодной станции.**

## **а) Быстрая настройка дисплея**

В основном меню работы дисплея, нажмите кнопку SET.

- Наружная температура / Точка росы / температура при данной скорости Ветра (ТДСВ): нажмите MIN / MAX или +, чтобы переключиться между наружной температурой, точкой росы и ТДСВ.
- Абсолютное давление / Относительное давление: нажмите MIN / MAX или +, чтобы переключиться между абсолютным и относительным давлением.
- Скорость ветра / скорость порыва: нажмите MIN / MAX или +, чтобы переключиться между скоростью ветра и скоростью порыва.
- 1h / 24h / неделя / месяц / абсолютные осадки: нажмите MIN / MAX или +, чтобы переключиться между количеством осадков.

## Нажмите и удерживайте кнопку SET, чтобы сбросить значения

Нажмите SET, чтобы подтвердить параметры настройки и перейти к следующим настройкам. Нажмите SET, чтобы просмотреть режим работы дисплея и возвратиться к нормальному режиму работы станции.

## б) Режим настройки

- В нормальном режиме работы станции нажмите и удерживайте кнопку SET около 3-х секунд.
- Нажмите SET, чтобы перейти к настройкам в следующей последовательности:
	- формат Часового пояса 12 / 24-ех часовой формат Ручная настройка времени (h / m)
	- настройка даты (Y / М. / D)
	- настройка вывода температуры(°C или °F)
	- настройка вывода атмосферного давления (hPa или inHg)
	- Изменение относительного давления с 919.0 hPa  $\sim$  1080.0 hPa (по умолчанию 1013.5 hPa)
	- настройка порогового атмосферного давления (по умолчанию 2 hPa)
	- Настройка порогового штормового предупреждения (по умолчанию 4 hPa)
	- единицы измерения скорости ветра (км/ч, миль в час, м\с, узлах, Bf)
	- осадки (мм или в дюймах).
- Нажмите + или MIN/MAX, чтобы изменить параметры настройки. Нажмите и удерживайте + в течение 3 секунд чтобы изменять значения быстро.
- Нажмите HISTORY, чтобы возвратиться к нормальному режиму работы станции.

**Примечание:** Пожалуйста, перед установкой каких-либо значений, установите вначале их размерность, в противном случае данные могут выдаваться некорректно.

в) настройки звуковых оповещений

- В нормальном режиме работы станции, нажмите ALARM, чтобы войти в настройку верхних значений срабатывания будильника, при помощи кнопки SET передвигайтесь по меню настроек, с помощью кнопки + измените параметры
- Нажмите ALARM снова, чтобы настроить нижние значения срабатывания будильника. После первого нажатия дисплей будет обновлен, чтобы показать текущие верхние и нижние значения

срабатывания тревоги. При помощи кнопки SET передвигайтесь по меню настроек, с помощью кнопки + измените параметры

- Нажмите ALARM чтобы перейти в нормальный режим работы станции
- Нажмите ALARM, чтобы включить или выключить режим оповещения (если режим оповещения включен, на дисплее появится иконка с громкоговорителем). Нажмите SET, чтобы подтвердить параметры настройки. Нажмите SET, чтобы просмотреть настройки и возвратиться к нормальному режиму работы монитора.
- Нажмите HISTORY чтобы перейти в нормальный режим работы станции

# **Отмена звонка будильника**

Когда изменение погодных условий вызвало срабатывание тревоги, погодная станция начнет издавать звуковые сигналы, примерно 120секунд, для отключения данного сигнала нажмите любую кнопку, если режим тревоги повторится в течении 10 минут, то звукового сигнала не будет, а станция начнет мигать до тех пор, пока погодные условия не станут утойчивыми.

## **Режим истории**

В нормальном режиме работы станции, нажмите HISTORY, чтобы войти в режим истории.

- · Нажмите +, чтобы выбрать отчет за прошлые 24 часа в приращении -3h,-6h,-9h, 12-h, 15-h, 18-h,-21h и 24-h.
- · Нажмите HISTORY снова, чтобы возвратиться к нормальному режиму работы станции.

# **Режим MIN/MAX**

Нажмите MIN/MAX, чтобы войти в режим MAX значений. Вам будут показаны максимальные значения параметров

· Нажмите MIN/MAX, чтобы войти в режим MIN значений. Вам будут показаны минимальные значения параметров.

· Нажмите MIN/MAX, чтобы возвратиться к нормальному режиму работы станции.

Для сброса минимальных и максимальных значений в режиме MIN/MAX, нажмите и удерживайте кнопку SET в течении 2-х секунд.